# GP-IB ADAPTER G P - 6 2 0 INSTRUCTION MANUAL

**KENWOOD CORPORATION** 

# **CONTENTS**

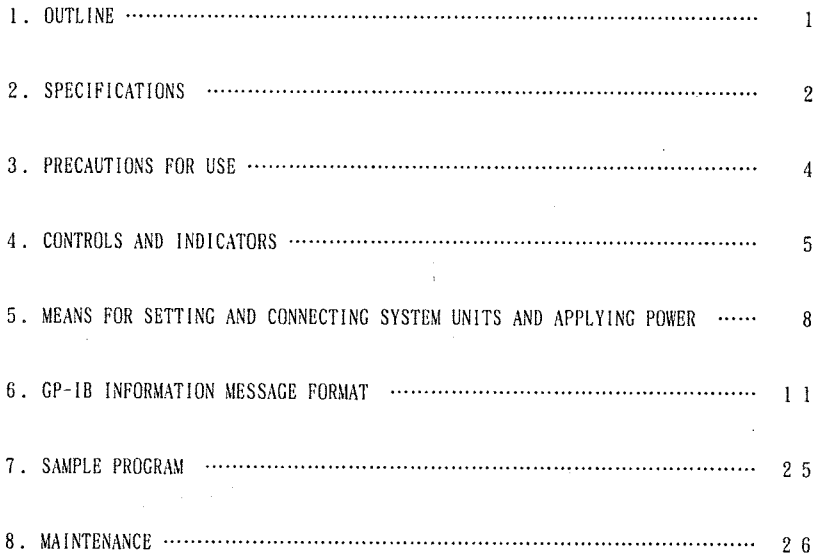

### **1. OUTLINE**

The GP-620 is an adapter designed to provide external control on the multioutput DC regulated power supplies of the PWR Series through a GP-IB bus (IEEE-488-1978).

Up to four PWR units can be controlled via the system interface between the adapter-to-PWR interface.

# **2. SPECIFICATIONS**

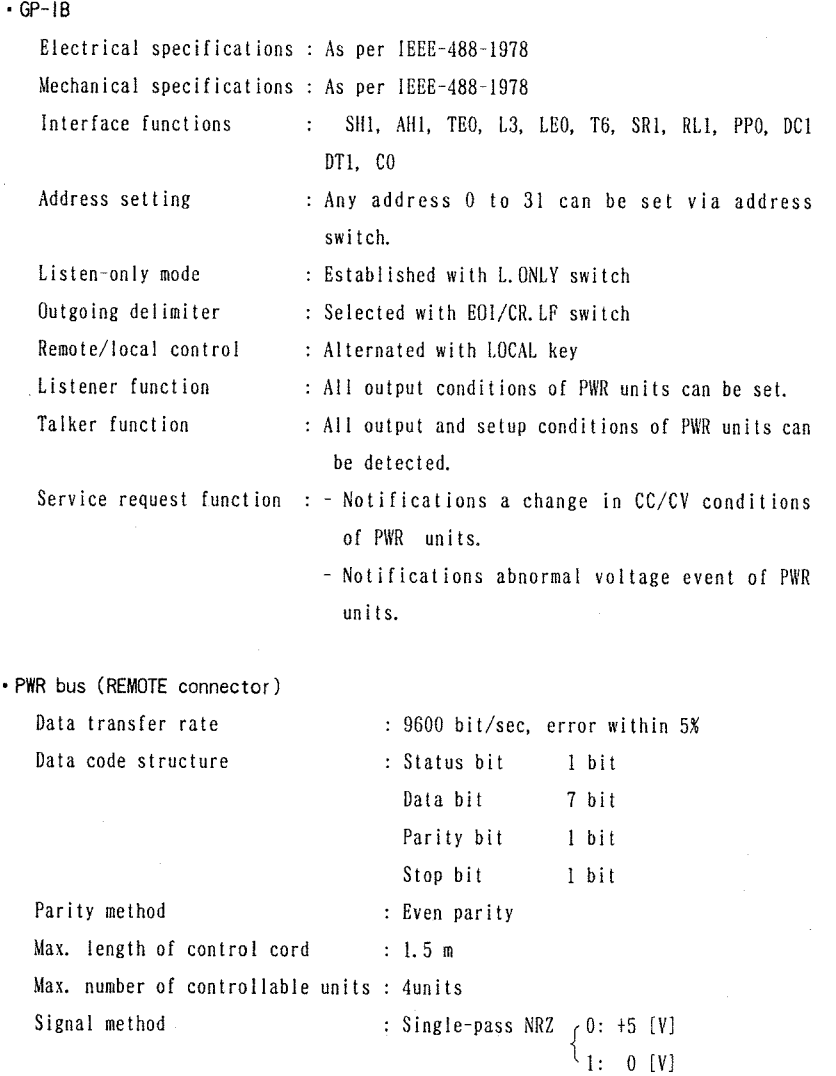

 $- 2 -$ 

#### • Operating conditions

Rated temperature and humidity : 0 to 40°C, 10 to 85%RH Operating temperature and humidity : 0 to 40°C, 10 to 85XRII Storage temperature and humidity : -20 to 65°C, 10 to 85XRH

• Dielectric strength

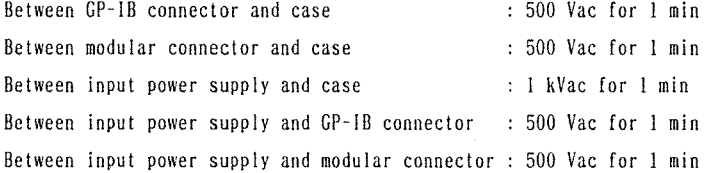

• Insulation resistance

Between input power supply and case :  $30$  M $\Omega$  or more at 500 Vdc Between  $GP-IB$  connector and case : 30 M $\Omega$  or more at 500 Vdc Between modular connector and case :  $30$  M $\Omega$  or more at 500 Vdc

• Input voltage

Voltage : 100 Vac $\pm 10\%$ , 120/220/240 Vac $\pm 10\%$  (max, 250 Vac), internally selectable Frequency : 50/60 Hz

• Power consumption

Approx. 5 W, 6 VA at 100 Vac input voltage

• Dimensions

Frame dimensions :  $68(W) \times 147$  (H)  $\times$  251(D) mm Maximum dimensions :  $73(W) \times 161.5(H) \times 283(D)$  mm

• Weight : Approx. 1. 8 kg

• Accessor ies

Instruct ion manual : 1 Replacement Fuse : 2

# **3.** PRECAUTIONS FOR USE

### $\bullet$  VERIFYING THE SUPPLY VOLTAGE

- Ensure the supply voltage is within the rating: 100/120/220/240 Vac ±10X, single phase, 50/60 Hz (250 Vac max. )
- · If an attempt is made to change the rated supply voltage, see the MAINTENANCE section.
- The rated voltage is stated on the rating label on the AC powwer cord of the GP-620.
- **# CONNECTING THE GP-620 TO PWR UNITS** 
	- The modular cable supplied with each PWR unit must be used for connection to the GP-620.

 $\bullet$  ENVIRONMENTAL CONDITIONS

• Ensure that the operat ing temperature and humidi ty of the GP-620 are within specification.

### **# SYSTEM INTERFACE**

- When the GP-620 is operated in the service request enabled mode, the control software must be compatible with the service request function.
- When the GP-620 is operated in the listen only mode, it must be designated only as a listener by the controller.

## **4. CONTROLS AND INDICATORS**

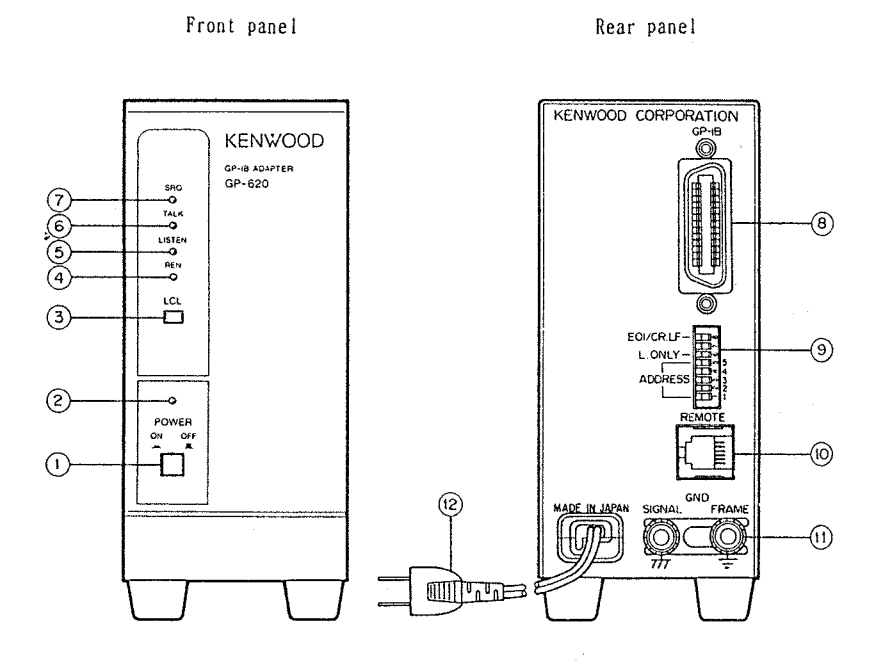

© POWER switch

Press this button ( ) to apply the power. Press it again (  $\blacksquare$  ) to disconnect the power.

#### ® POWER LED (Red)

Illuminates when the power is on.

### ® LOCAL KEY (Nonlock)

When the  $GP-620$  is in remote mode, the  $GP-620$  is placed into local mode by pressing this local switch. When the GP-620 is in local lockout mode. howe ver, pressing this switch does not cause a transfer to local mode. For details, see the OPERATING INSTRUCTIONS contained later in this manual.

@ REMOTE LED (Red)

Illuminates when the CP-620 enters the remote mode.

© LISTEN LED (Red)

11 luminates when the CP-620 enters the 1isten mode.

© TALK LED (Red)

11luminates when the CP-620 enters the talk mode.

© SRO LED (Red)

Illuminates when the GP-620 issues a service request to the controller.

© GP-IB connector

Complies with IEEE-488-1978.

® ADDRESS, L. ONLY and EOI/CR.LF switches

• Address switch (Bits  $1 - 5$ )

Sets an address of the GP-IB.

 $\cdot$  L. ONLY switch (Bit 6)

Sets the listen only mode.

 $\cdot$  EOI/CR. LF switch (Bit 8)

Selects a delimiter(s) to be sent out.

• Bit 7 is unused.

For details, see the OPERATING INSTRUCTIONS contained later in this manual.

### © REMOTE connector

Connects the GP-620 to the PWR units.

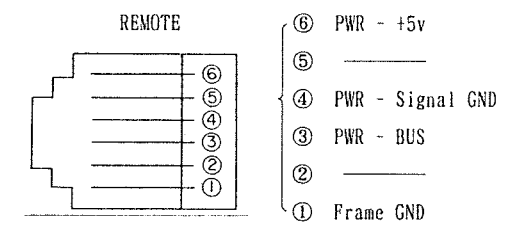

Terminals 3, 4 and 6 on the REMOTE connector are floated off the signal GND of the GP-620. Ensure these terminals are floated off the signal and frame GNDs of the GP-620.

- © GND terminal
	- SIGNAL GND

Connects to the signal and power GNDs of the GP-620.

• FRAME GND

Connects to the frame of the GP-620.

#### ® AC cord **plug**

Ensure the supply voltage must be within specification.

### **5. MEANS FOR SETTING AND CONNECTING SYSTEM UNITS AND APPLYING POWER**

### **5 - 1 SETTING THE ADDRESS, L.ONLY AND EOI/CR.LF SWITCHES**

Selections of GP-620's address on the GP-IB bus, listen only mode, and outgoing delimiter are made via the 8-bit DIP switch on the rear panel.

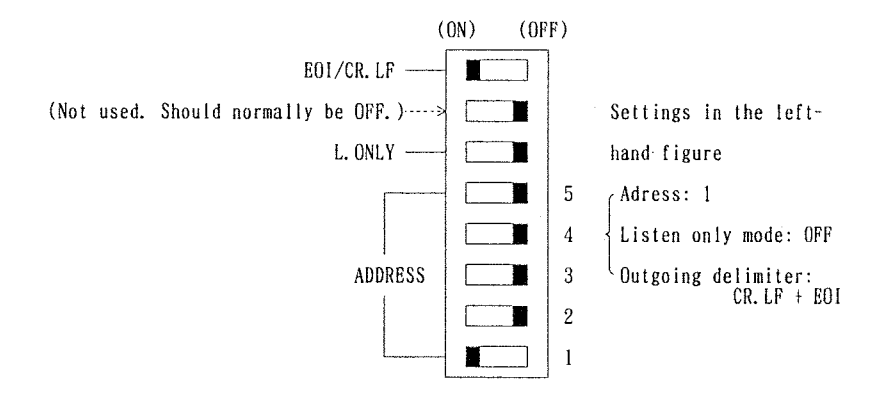

A desired address from 0 to 31 can be set in binary notation using the first five bits of this switch.  $(0N = 1, 0FF = 0)$ .

The listen only mode is selected by setting the L.ONLY bit to ON.

One or two delimiter types can be selected with the EOI/CR. LF bit. **rON** : CR. LF + EOI  $\mathcal{N}_{\mathsf{OFF}}$ : CR. LF

Note: The settings of this switch must be established with the power off because they are read in upon power-up.

### 5 - 2 SETTING THE ADDRESSES OF **PWR** UNITS

Set a desired address of each PWR unit to be controlled by the GP-620 by selecting a number 1 to 26.

For more details, refer to the instruction manual furnished with your PWR power supply.

Note: Two or more same numbers must not be set on the system interface between the GP-620 and the PWR units.

#### **5 - 3 CONNECTING THE GP-620 TO THE CONTROLLER** (E.G. , **PC)**

Use a connector cable meeting the  $GP-IB$  standard and plug it to the  $GP-IB$ connector on the GP-620.

Note: When connecting the cable, the power supplies to the controller and  $GP-620$ must be off.

### **5 - 4** CONNECTING **THE GP-620 TO THE PWR UNITS**

connect the the GP-620 and PWR units using the modular cable shipped with the PWR units. Plug the modular cable between the REMOTE connector  $@$  on the GP-620 and the REMOTE CONNECTER IN on the first unit of PWR power supply.

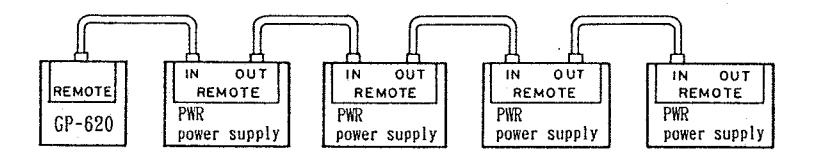

The GP-620 controls a maximum of four PWR units.

- Notes: 1. The GP-620 will not work if its REMOTE connector is cabled to the REMOTE OUT connector on a PWR unit.
	- 2. When connecting the cable, the GP-620 and the PWR units must be off.

### **5 - 5 POWERING UP THE SYSTEM UNITS**

After completion of the settings and connections described above, power up each unit connected.

The units may be powered up in any order.

# **6. GP-IB INFORMATION MESSAGE FORMAT**

Abbreviations (18-2) for PWR18-2 (36-1) for PWR36-1 (18-T) for PWR18-1T (18-Q) for PWR18-1. 8Q \*\*\*\*: Insert parameter

### $6 - 1$  **LISTEN FUNCTIONS**

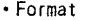

PWR unit command (including controller address), command

Example: To set the PWR unit of address No. 1 to OUTPUT ON

PW 1, SW 1 • • • • • • • From controller to GP-620 ^ Command - PWR unit address ' PWR unit command (May be omitted for 2nd and following issues) \* Use a comma (, ) as a data separator.

• Available commands are contained in the command list on pages 12 through 15.

- The PWR unit command may be omitted if a second or later information message is sent to the POWER unit of the same address.
- If the PWR address is omitted in the PWR unit command, the control address will be set as follows:
	- After GP-620 power up: Broadcast mode
	- Other times : Most recently entered PWR unit address
- Note: Once the GP-620 is powered up, be sure to set the PWR and SR commands (service request enable/disable).

#### • Command Iis <sup>t</sup>

1) Output Voltage Set

- Command : Setting positive tracking voltage VA \*\*\*\* (18-2)(38-1)(18-T)(18-Q) Setting negative tracking voltage  $VB$  \*\*\*\*  $(18-2)(36-1)(18-7)(18-Q)$ Setting positive non-tracking voltage VC \*\*\*\* (18-T)(18-Q) Sett ing negat ive non-tracking voltage VD \*\*\*\* (18-Q) Effect : Sets variable reference voltage to message value. 2) Output Current Set
- Command : Setting positive tracking current  $AA$  \*\*\*\*  $(18-2)(36-1)(18-7)(18-Q)$ Setting negative tracking current  $AB$  \*\*\*\*  $(18-2)(36-1)(18-7)(18-Q)$ Setting positive non-tracking current AC \*\*\*\*  $(18-T)(18-Q)$ Sett ing negat ive non-tracking current AD \*\*\*\* (18-Q)

Effect : Sets variable reference current to message value.

- 3) Delay Time Set
	- Command : Plus set  $TA$  \*\*\*\*  $(18-T)(18-Q)$ (non-tracking before tracking after ) Minus set  $TB$  \*\*\*\*  $(18-T)(18-Q)$ (tracking before non-tracking after)

Effect : Sets variable delay time to a message value.

The DELAY time can be set for PWR18-2 and PWR36-1 as well. The output for these can funct ion as tracking output.

4) Tracking Set

Command : TRO/TR1  $(18-2)(36-1)(18-1)(18-0)$ 

Effect : Selects tracking ON or tracking OFF.

"0" turns tracking off and "1 " turns tracking on.

The analog minus value follows the present analog puls value. Corresponds with the TRACKING key on the panel.

5) Setting of PRESET Parameters

Command : Voltage Set

PRESET 1

Setting positive tracking voltage  $VE$  \*\*\*\*  $(18-2)(36-1)(18-7)(18-Q)$ Setting negative tracking voltage  $VF$  \*\*\*\*  $(18-2)(36-1)(18-7)(18-Q)$ Setting positive non-tracking voltage  $VG$  \*\*\*\*  $(18-T)(18-Q)$ Setting negative non-tracking voltage VH \*\*\*\* (18-Q)

```
PRESET 2 
  Setting positive tracking voltage VJ **** (18-2)(36-1)(18-7)(18-Q)Setting negative tracking voltage VK **** (18-2)(36-1)(18-T)(18-Q) 
  Setting positive non-tracking voltage VL **** (18-T)(18-Q)
  Sett ing negat ive non-tracking voltage VM **** (18-Q) 
  PRESET 3 
  Setting positive tracking voltage \qquad VN **** (18-2)(36-1)(18-7)(18-Q)Setting negative tracking voltage VP **** (18-2)(36-1)(18-T)(18-Q)Setting positive non-tracking voltage VQ **** (18-T)(18-Q)Sett ing negat ive non-tracking voltage VR **** (18-Q) 
Current set 
  PRESET 1 
  Setting positive tracking current AE **** (18-2)(36-1)(18-7)(18-Q)Setting negative tracking current AP **** (18-2)(36-1)(18-7)(18-Q)Setting positive non-tracking current AG **** (18-T)(18-Q)Setting negat ive non-tracking current All **** (18-Q) 
  PRESET 2 
  Setting positive tracking current AJ **** (18-2)(36-1)(18-7)(18-Q)Setting negative tracking current AK **** (18-2)(36-1)(18-T)(18-Q) 
  Setting positive non-tracking current AL **** (18-T)(18-Q)Sett ing negat ive non-tracking current AM **** (18-Q) 
 PRESET 3 
  Setting positive tracking current AN **** (18-2)(36-1)(18-7)(18-Q)Setting negative tracking current AP **** (18-2)(36-1)(18-7)(18-Q)Setting positive non-tracking current AQ **** (18-T)(18-Q)Sett ing negative non-tracking current AR **** (18-Q) 
Detay Set 
  PRESET 1 
  Plus set TE **** (18-2)(36-l)(18-T)(18-Q) 
  Minus set TF **** (18-2)(36-1)(18-T)(18-Q) 
  PRESET 2 
  Plus set TJ **** (18-2)(36-1)(18-T)(18-Q)Minus set TK **** (18-2)(36-1)(18-T)(18-Q)
```
PRESET 3

Plus set TN \*\*\*\*  $(18-2)(36-1)(18-7)(18-Q)$ Minus set TP \*\*\*\* (18-2)(36-1)(18-T)(18-Q) Tracking Set 1: tracking ON 0: tracking OFF PRESET 1 TS0/TS1 (18-2)(36-1)(18-T)(18-Q) PRESET 2 TT0/TT1 (18-2)(36-1)(18-T)(18-Q) PRESET 3 TUO/TU1  $(18-2)(36-1)(18-7)(18-Q)$ 

Effect : Sets PRESET parameters to the message values.

6) Output ON/OFF Set

Command : SW0/SW1 (18-2)(36-1)(18-T)(18-Q)

- Effect : The output relay of the power supply is controlled. Setting " $0$ " turns the output OFF, "1" turns the output ON. This function corresponds to that by the OUTPUT key on the panel.
- 7) Output protect ON/OFF Set
	- Command : PTO/PTI  $(18-2)(36-1)(18-7)(18-Q)$
	- Effect : Selects the OUTPUT PROTECT function. "0" turns OUTPUT PROTECT off and "1" turns OUTPUT PROTECT on. Corresponds with the OUTPUT PROTECT key on the panel.
- 8) Display Set

Command:  $DS1/DS2/DS3/DS4$   $(18-2)(36-1)(18-T)(18-0)$ 

Effect : The display contents are selected.

 $1 : +18V$   $(18-2)(18-T)(18-Q)$ +36v (36-1)  $2 : -18V$  (18-2)(18-T)(18-Q) -36V (36-1)  $3 : + 6V$  (18-T) + 8V (18-Q)  $4 : - 6V$  (18-0)

Each corresponds to the respective key on the panel.

9) Display of Delay Time

Command :  $DT0/DT1$  (18-2)(36-1)(18-T)(18-Q)

Effect : Displays the Delay Time

0 : Displays V and A

1 : Displays the Delay Time

 $-14-$ 

```
10) PRESET/VARIABLE Selection 
 Command : PRO/PR1/PR2/PR3 (18-2)(36-1)(18-7)(18-Q)Effect : Select from "VARIABLE" or PRESET "1" through "3" 
             0 : Variable (18-2)(36-1)(18-7)(18-Q)1 : Preset 1 (18-2)(36-1)(18-7)(18-0)2 : Preset 2 (18-2)(36-1)(18-7)(18-Q)3: Preset 3 (18-2)(36-1)(18-T)(18-Q)
           Each corresponds to the respect ive key on the panel. 
11) LOCAL Mode Set 
 Command : LCI (18-2)(36-1)(18-T)(18-Q) 
 Effect : Shifts operation to LOCAL mode.
12) LOCAL Lockout Set 
  Command : LL1 (18-2)(36-1)(18-7)(18-Q)Effect : Prohibits shifting to the LOCAL mode, so that even if the LOCAL
            key on the panel is pressed, the machine will not go into the
           LOCAL mode. 
13) Status Output Request 
  Command : STO/ST1/ST2/ST3 (18-2)(36-1)(18-T)(18-Q) 
  Effect : Requests output of the power supply's internal status information.
            The unit that receives this command adds on the preceding
            applicable message and transmits an information message.
             0 : Output request for information on output current, output
                  voltage, operation mode 
              1 : Output request for information on VARIABLE/al1 PRESETS. 
              2 : Output request for information on status of all keys.
              3 : Output request for ID information.
            Applicable preceding messages 
              STO : MSO 
              ST1 : MSI 
              ST2 : MS2 
              ST3 : MS3 
  Conditions: Cannot be used in the broadcast mode. 
14) Service Request Allow/Disallow 
  Command : SR0/SR1 (18-2)(36-1)(18-T)(18-Q)Effect : Sets the Service Request function to "allow" or "disallow".
```
"0" disallows Service Requests and "1" allows Service Requests.

### **6 - 2 TALK FUNCTIONS**

#### • Format

Preceding message, PWR unit address, status description

```
Example : What model of the PWR Series is the power supply of PWR unit address
         No. 1 ? 
         PW1, ST3 ........ From controller to GP-620
          M S 3, 1 _ O _ ……… From GP-620 to controller
                      ' Status descript ion 
                       - PWR unit address
                    ------ Preceding message
        The power supply of PWR unit address No. 1 is PWR18-1. 8Q.
```
• The preceding messages and status descriptions possible in the format are contained in the command list on pages 16 through 22.

• Command lis <sup>t</sup>

1) Output of Output Voltage, Output Current, Operation Status Corresponding command :  $ST0$   $(18-2)(36-1)(18-T)(18-0)$ Preceding message : MSO Effect : Transmits information on Output Voltage, Output Current, and Operat ion Status. Format : MSO, \*\*, \*\*\*\*, \*\*\*\*, \*\*•••\*\*, \*\*\*\* (18-2)(36-1) Columns 1, 2 Machine address Columns  $4 \sim 7$  +18/+36 Voltage Columns  $9 \sim 12 + 18/136$  Current Columns  $14\negthinspace\negthinspace-17$   $-18/\negthinspace-36$  Voltage Columns  $19-22 -18/-36$  Current Columns  $24 \sim 27$  Operation status Format : MSO, \*\*, \*\*\*\*, \*\*\*\*, \*\*•••\*\*, \*\*\*\* (18-T) Columns 1, 2 Machine address Columns  $4 \sim 7$  +18 Voltage Columns  $9 \sim 12 +18$  Current Columns  $14 \sim 17$  -18 Voltage

 $-16 -$ 

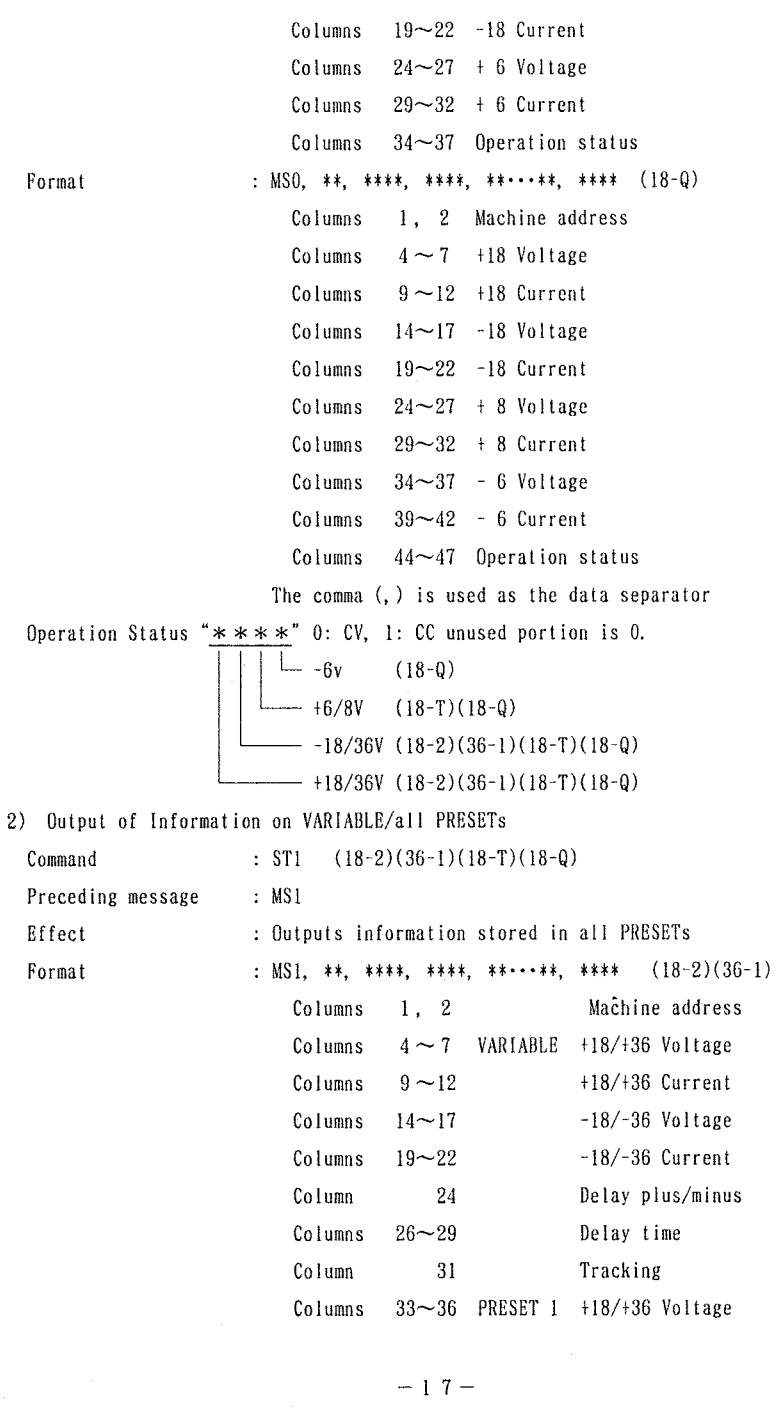

 $\sim$   $\sim$ 

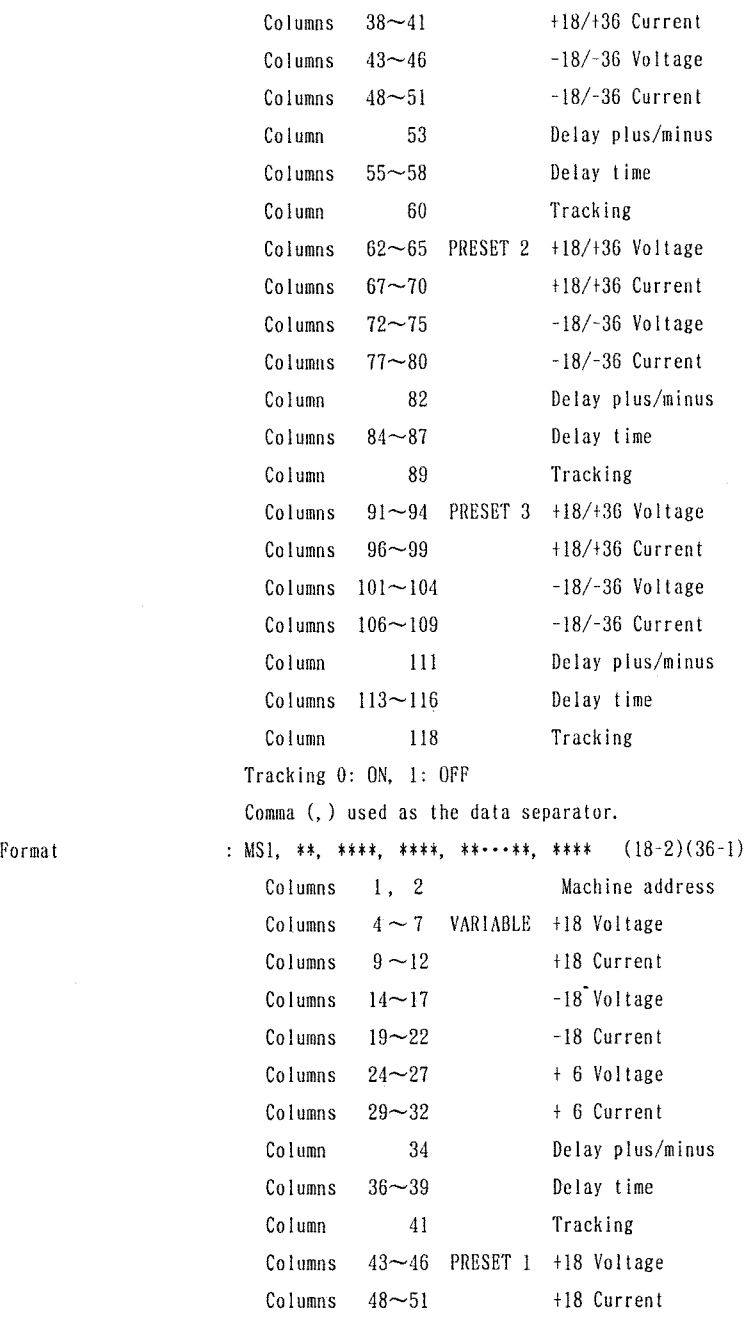

 $\ddot{\phantom{0}}$ 

 $\sim$ 

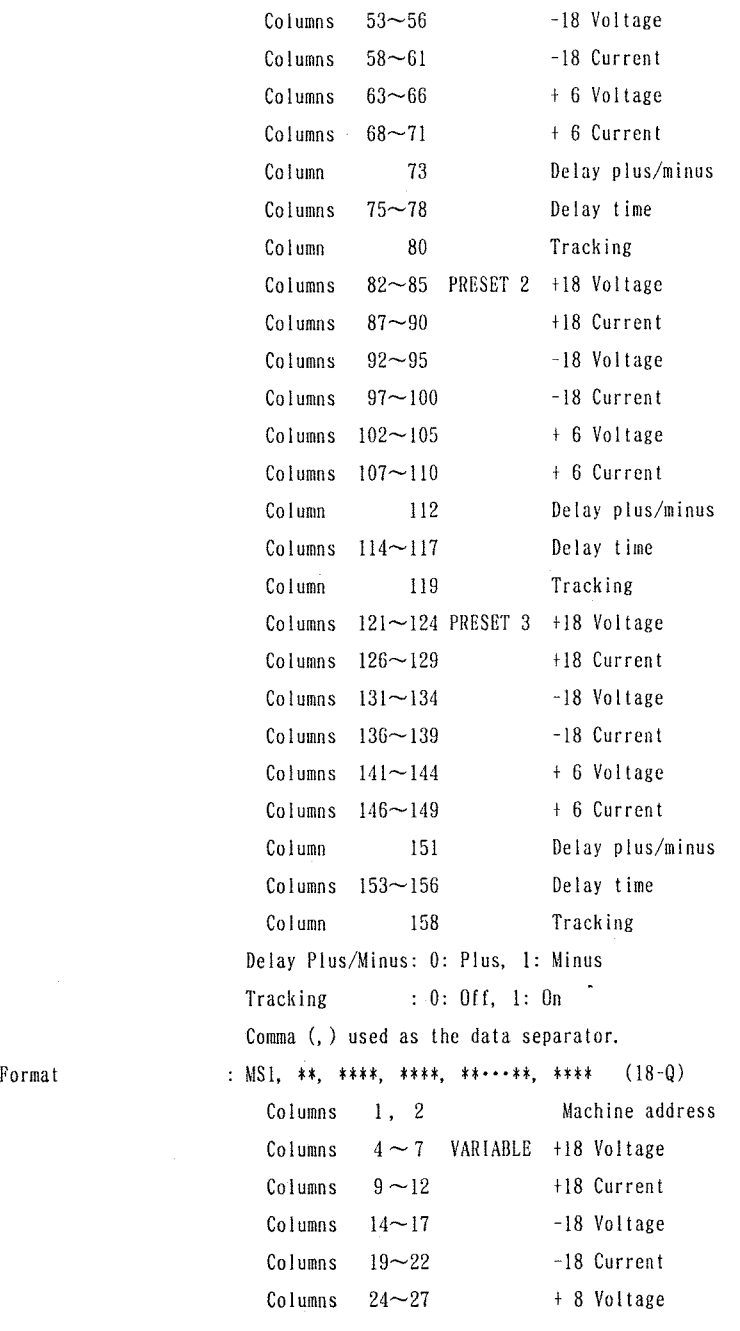

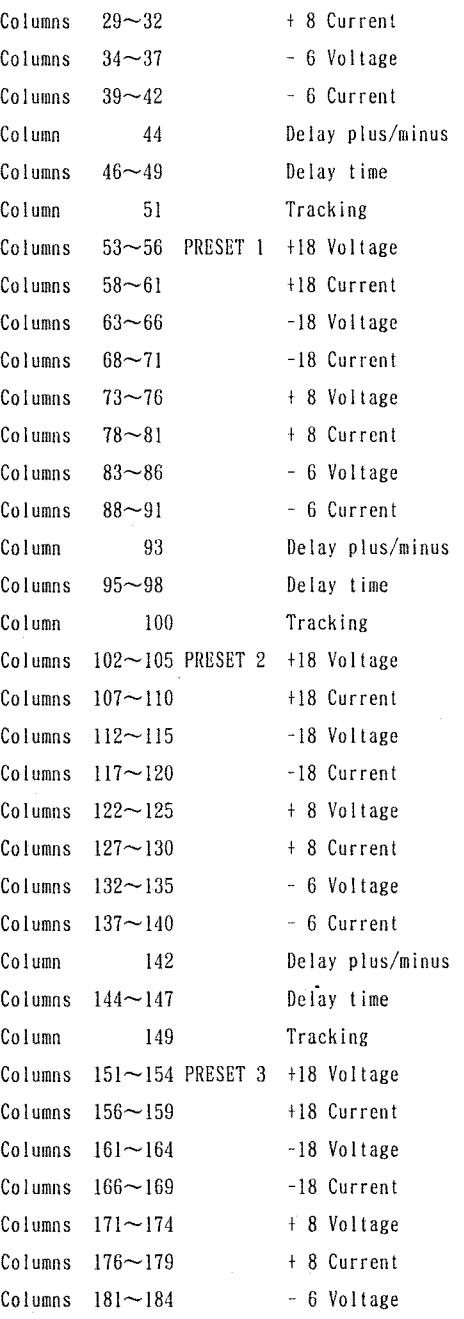

 $\sim$ 

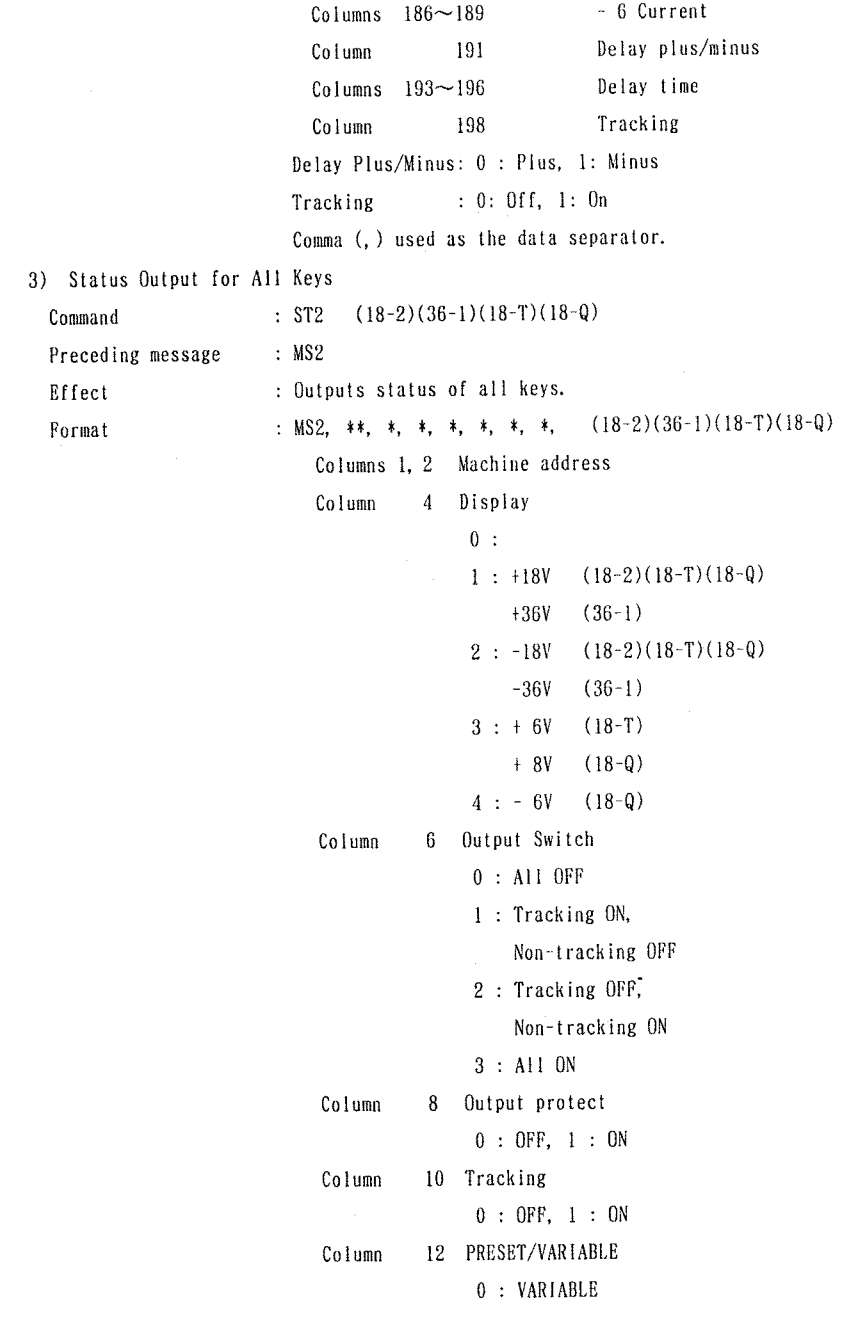

 $\overline{\phantom{a}}$ 

 $\sim 10^{-1}$ 

 $-21 -$ 

1 : PRESET 1 2 : PRESET 2 3 : PRESET 3

4) ID Information Output

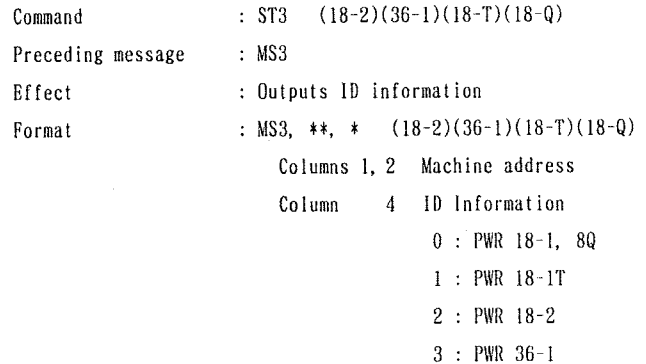

### $6 - 3$  SERVICE REQUEST FUNCTION

• Format

Operating status message, PWR unit address, status description

Example : At the +18 output terminal on the power supply (PWR 18-1.8Q) of PWR unit address No. 1, the output status switched from constantvoltage operation (CV) to constant current operation (CO.

> $C C 1$ ,  $1 1 0 0 0$ Status description ' PWR unit address Operating status message

• The operating status messages and status descriptions possible in the format are contained in the command list on page 23.

Command list

1) Constant Voltage/Constant Current Mode Change Notification Message :  $CC1, **$ ,  $***$   $(18-2)(36-1)(18-7)(18-Q)$ 

> Operating state  $**$ ,  $***$  0: CV, 1: CC Unused portion is 0.  $-$  6V (18-Q)  $- + 6/8V (18-T)(18-Q)$  $-18/36V$  (18-2)(36-1)(18-T)(18-Q)  $- +18/36V (18-2)(36-1)(18-T)(18-Q)$ Machine address

The notification signal is generated in the Service Requests "allowed" state, when the machine shifts from the constant voltage to constant current mode, or from the constant current to constant voltage mode.

2) Notification of Alarm Mode on Output Voltage with Error

Message : UU1, \*\*, \*\*\*\*  $(18-2)(36-1)(18-T)(18-Q)$ 

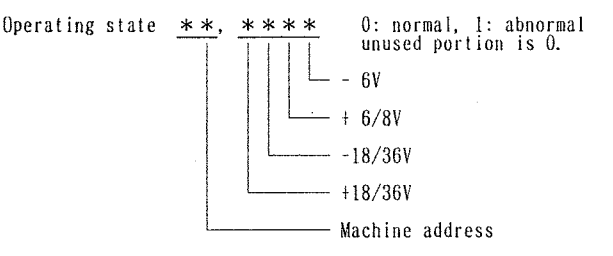

This notification is made, under a service request authorized condition, when an error-containing output voltage becomes output or when an error-containing voltage output condition is returned to an error-free voltage output condition.

### 6 - 4 PARAMETER SET RANGES

#### **Voltage**

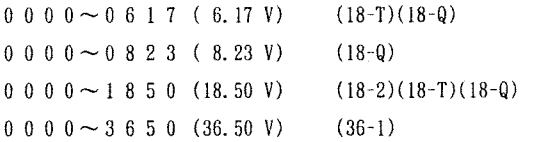

#### Current

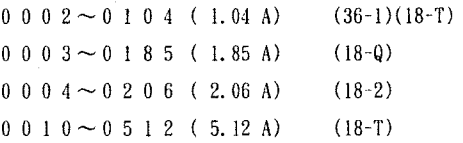

### Delay time

0 0 0 0 - 1 0 0 0 ( 0.00 -±10 . 00 sec) (18-TK18-Q)

Parameters can be set in digits other than 4-digit. Example: Sett ing 5 V Either "0500" or "500" can be specified as 5 V. Take note that specifying "5" results in the voltage being set at 0. 05 V.

### **7. SAMPLE PROGRAM**

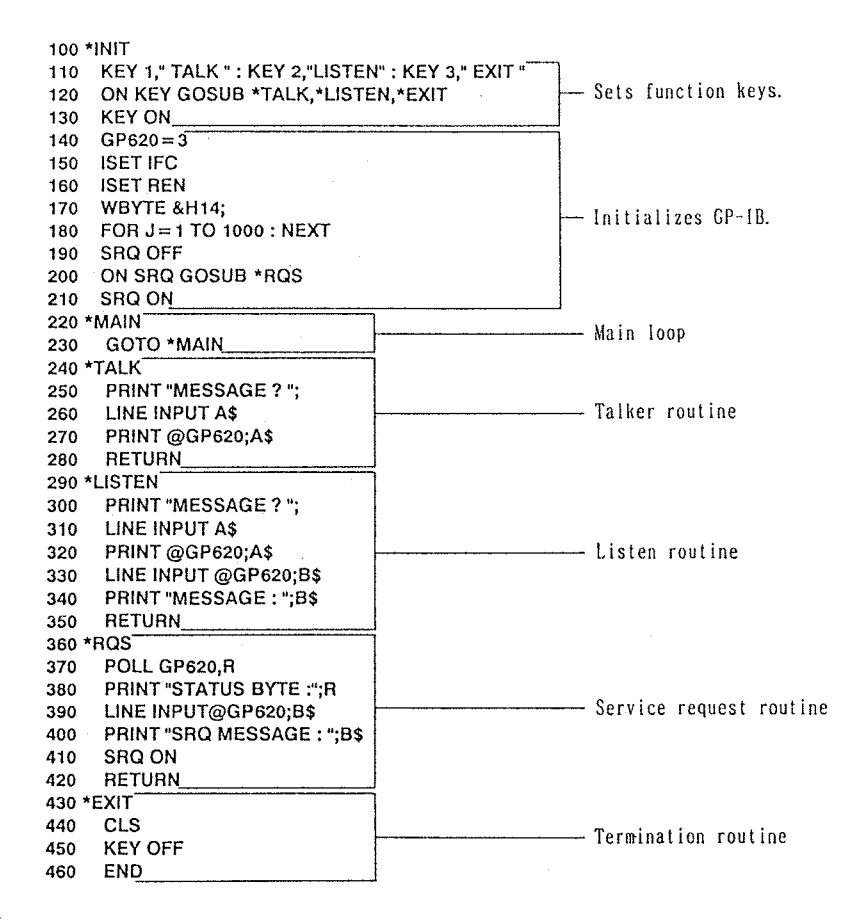

## 8. MAINTENANCE

### $8 - 1$  REMOVING THE CASE

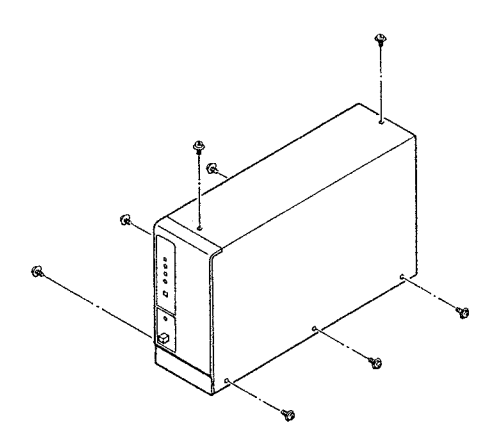

The case is easily removed by removing the screws from the top and side faces of the frame and sliding the case upward.

### $8 - 2$  CHANGING THE SUPPLY VOLTAGE AND REPLACING THE FUSE

**Changing the supply voltage** 

Change the connectors (P6, P7, P8) and fuse (F1 or F2) in the GP-620 frame as illustrated below.

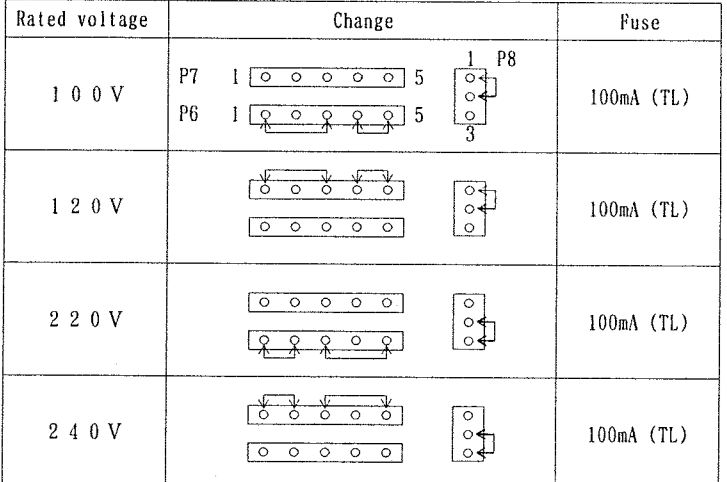

(TL) : Time-lag fuse

Replacing the fuse

The fuse should be replaced to change the supply voltage or after the fuse has blown. Insert a new fuse into either of socket F1 (for  $\ell = 30$  mm) or F2 (for  $l = 20$  mm) in the GP-620 frame.

Note: The power cord must be pulled out of the socket before attempting at the above work.

### 8 - 3 EXTERNAL DIMENSIONS

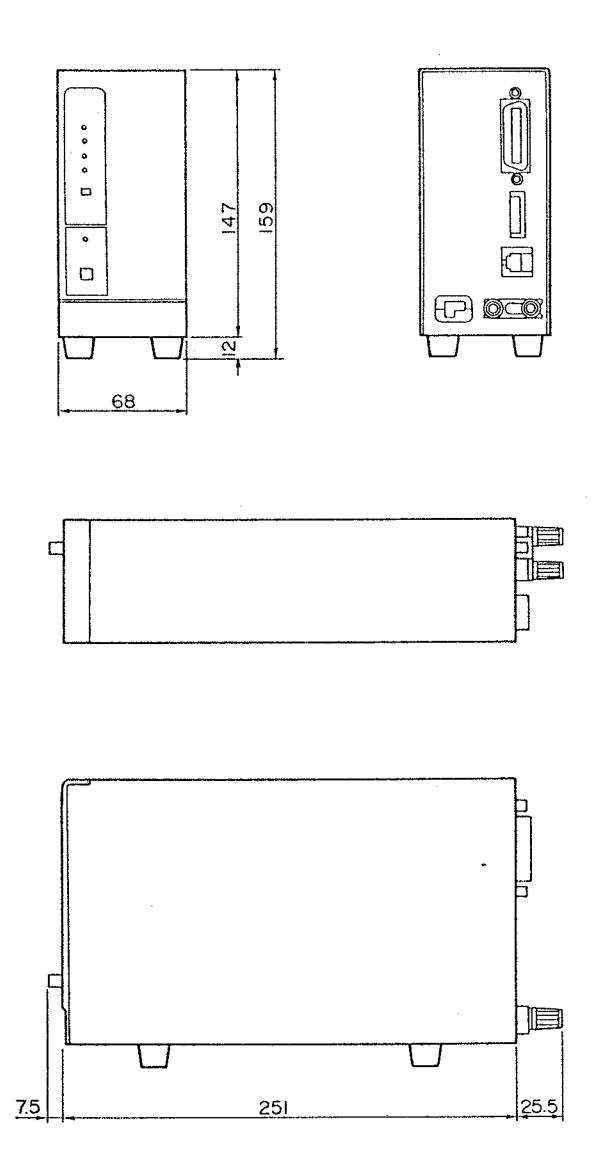

 $-28-$ 

### **A product of**  KENWOOD CORPORATION **17-5,2-chome , Sh i buy a, Shtbuya-ku . Toky o 150, Japa n**

**B63-0 032-0 0**